# Configurazione di un server pubblico con Cisco ASDM  $\overline{\phantom{a}}$

# Sommario

[Introduzione](#page-0-0) **[Prerequisiti](#page-0-1) [Requisiti](#page-0-2)** [Componenti usati](#page-0-3) **[Convenzioni](#page-1-0)** [Premesse](#page-1-1) **[Configurazione](#page-1-2)** [Esempio di rete](#page-1-3) [Configurazione ASDM](#page-2-0) [Supporto per PAT statico](#page-3-0) [Ulteriori informazioni sulla CLI](#page-4-0) **[Verifica](#page-4-1)** [Informazioni correlate](#page-4-2)

## <span id="page-0-0"></span>**Introduzione**

In questo documento viene descritto come configurare un server pubblico utilizzando Cisco Adaptive Security Device Manager, ASDM. I server pubblici sono server applicazioni utilizzati dal mondo esterno per utilizzare le risorse. Dal software Cisco ASDM versione 6.2 è stata introdotta una nuova funzionalità, denominata Server pubblico.

# <span id="page-0-1"></span>**Prerequisiti**

#### <span id="page-0-2"></span>**Requisiti**

Nessun requisito specifico previsto per questo documento.

#### <span id="page-0-3"></span>Componenti usati

Le informazioni fornite in questo documento si basano sulle seguenti versioni software e hardware:

• Cisco ASA serie 5500 Adaptive Security Appliance con software versione 8.2 e successive

• Software Cisco Adaptive Security Device Manager versione 6.2 e successive

Le informazioni discusse in questo documento fanno riferimento a dispositivi usati in uno specifico ambiente di emulazione. Su tutti i dispositivi menzionati nel documento la configurazione è stata ripristinata ai valori predefiniti. Se la rete è operativa, valutare attentamente eventuali

conseguenze derivanti dall'uso dei comandi.

#### <span id="page-1-0"></span>**Convenzioni**

Fare riferimento a [Cisco Technical Tips Conventions per ulteriori informazioni sulle convenzioni](/content/en/us/support/docs/dial-access/asynchronous-connections/17016-techtip-conventions.html) [dei documenti.](/content/en/us/support/docs/dial-access/asynchronous-connections/17016-techtip-conventions.html)

### <span id="page-1-1"></span>**Premesse**

Nella rete DMZ è presente un server Web con indirizzo IP interno, 172.16.10.10, a cui è necessario accedere dal mondo esterno. A tale scopo, è necessario disporre dei seguenti elementi:.

- Crea una voce di traduzione specifica per questo server Web.
- Creare una voce ACL per consentire la connessione.

Tuttavia, dal software Cisco ASDM versione 6.2 e successive, è stata introdotta una nuova procedura guidata per il server pubblico. Da ora in poi, non sarà necessario configurare separatamente le traduzioni NAT e i permessi ACL. È invece necessario specificare dettagli semplici, ad esempio interfaccia pubblica, interfaccia privata, indirizzo IP pubblico, indirizzo privato e servizio.

## <span id="page-1-2"></span>**Configurazione**

In questa sezione vengono presentate le informazioni necessarie per configurare le funzionalità descritte più avanti nel documento.

Nota: per ulteriori informazioni sui comandi menzionati in questa sezione, usare lo [strumento di](//tools.cisco.com/Support/CLILookup/cltSearchAction.do) [ricerca](//tools.cisco.com/Support/CLILookup/cltSearchAction.do) dei comandi (solo utenti [registrati](//tools.cisco.com/RPF/register/register.do)).

#### <span id="page-1-3"></span>Esempio di rete

Nel documento viene usata questa impostazione di rete:

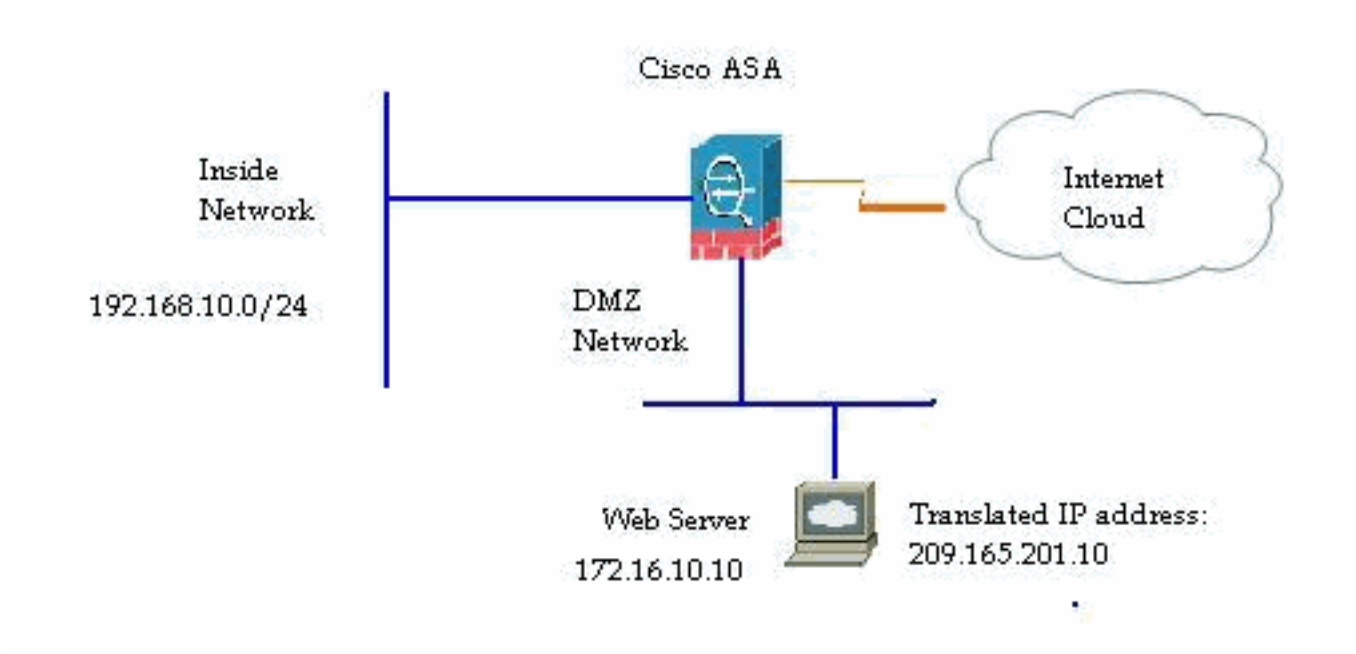

### <span id="page-2-0"></span>Configurazione ASDM

Completare questa procedura per configurare un server pubblico con la procedura guidata.

1. Scegliere Configurazione > Firewall > Server

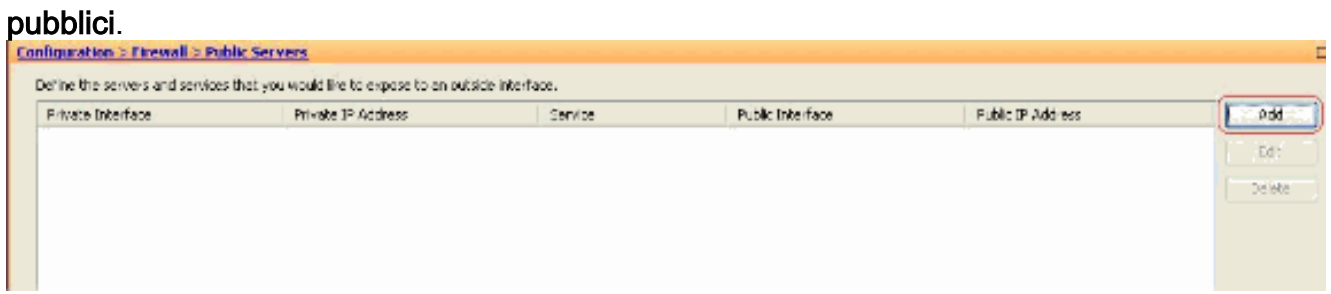

2. Fare clic su **Add**. Verrà visualizzata la finestra Aggiungi server

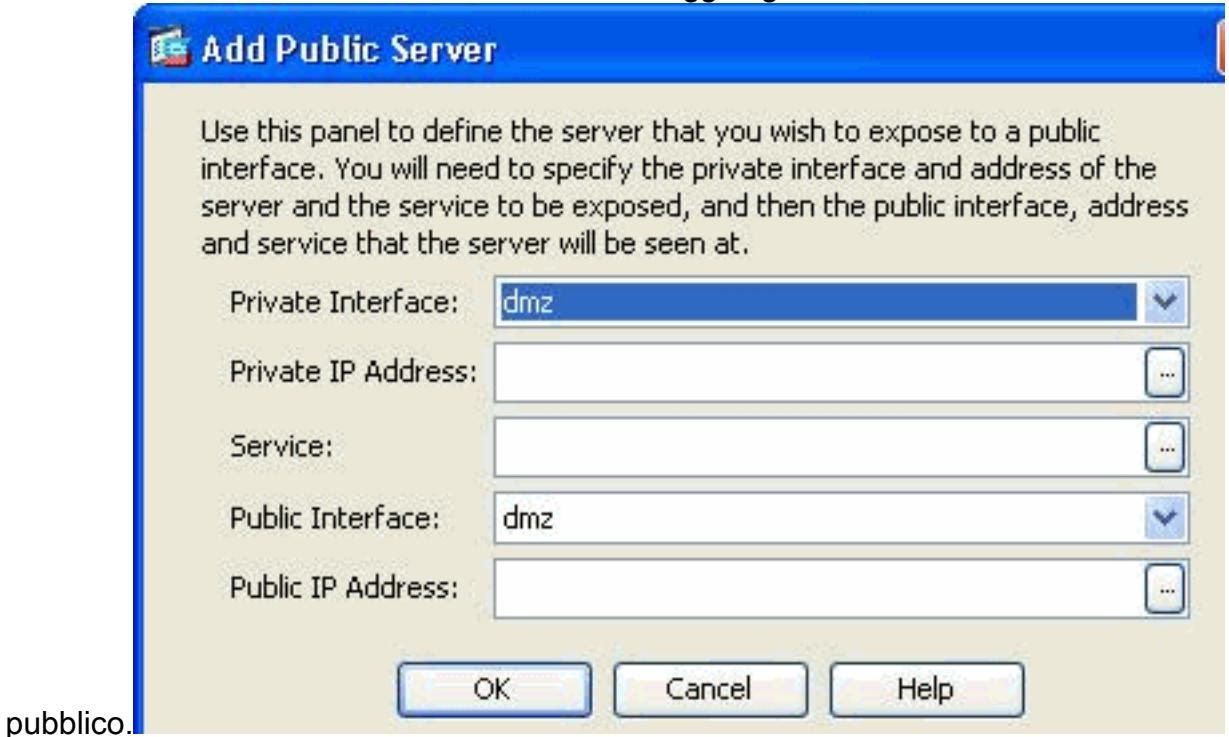

3. Specificare i seguenti parametri:Interfaccia privata - L'interfaccia a cui è connesso il server reale.Indirizzo IP privato: l'indirizzo IP reale del server.Servizio privato: il servizio effettivo in esecuzione sul server reale.Interfaccia pubblica: l'interfaccia attraverso la quale gli utenti esterni possono accedere al server reale.Indirizzo pubblico: l'indirizzo IP visualizzato dagli

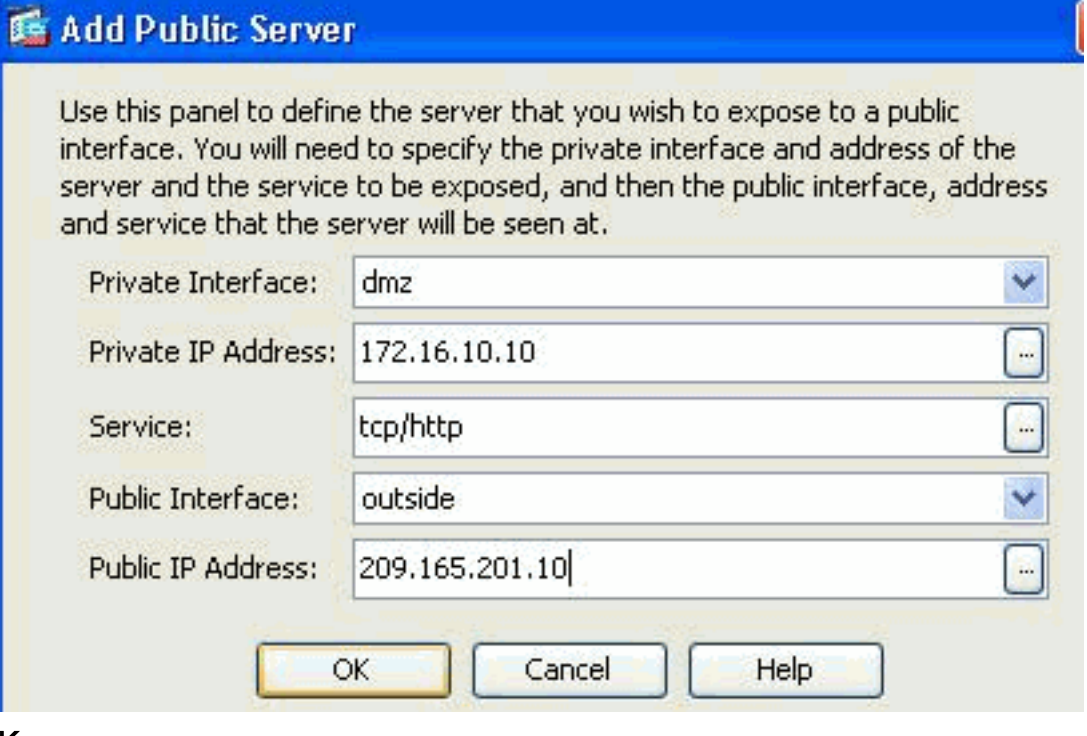

- utenti esterni. 4. Fare clic su OK.
- Èpossibile visualizzare la voce di configurazione correlata nel riquadro Server 5. pubblici.

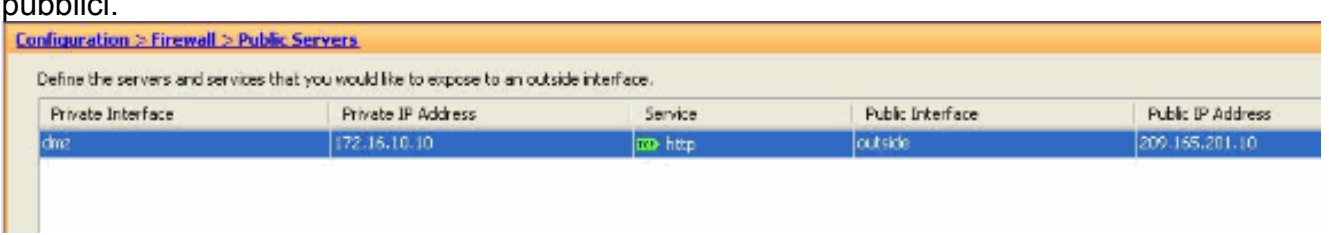

6. Di seguito è riportata la configurazione CLI equivalente da utilizzare come riferimento:

#### <span id="page-3-0"></span>Supporto per PAT statico

Quando si usa Cisco ASDM versione 6.2, è possibile configurare il server pubblico solo per un NAT statico, ma non per un PAT statico. Significa che il server pubblico è accessibile allo stesso servizio a cui è realmente esposto al mondo esterno. Dal software Cisco ASDM versione 6.3 e successive, è disponibile il supporto per NAT statico con Port Address Translation, il che significa che è possibile accedere al server pubblico di un servizio diverso da quello a cui è realmente esposto.

Di seguito viene riportato un esempio di schermata ASDM della finestra Add Public Server per il software ASDM versione 6.3.

### **属 Add Public Server**

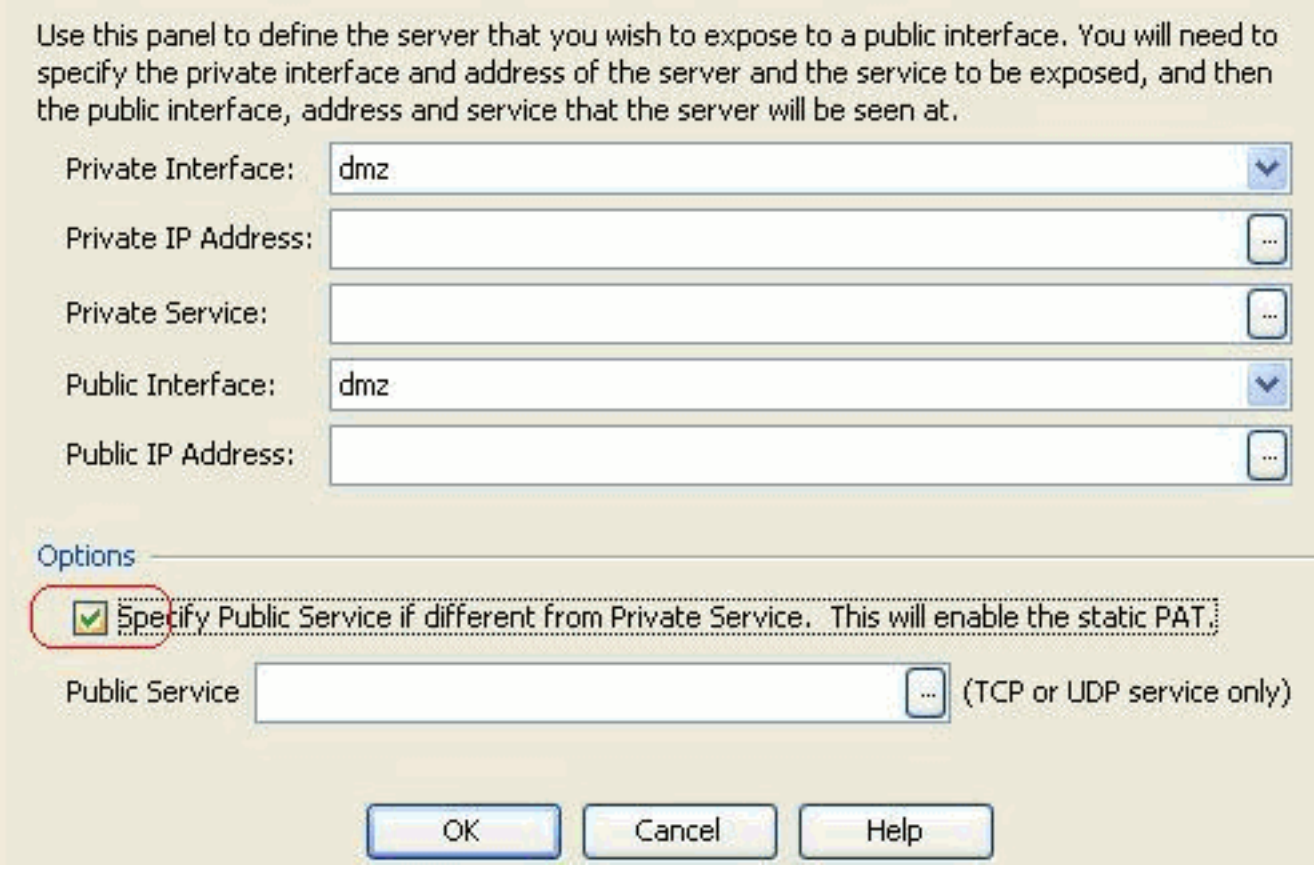

In questo caso, il servizio pubblico può essere diverso dal servizio privato. Per ulteriori informazioni, fare riferimento a [NAT statico con Port Address Translation](//www.cisco.com/en/US/docs/security/asa/asa83/asdm63/configuration_guide/nat_overview.html#wp1123144).

#### <span id="page-4-0"></span>Ulteriori informazioni sulla CLI

Questa funzione viene introdotta esclusivamente dalla prospettiva ASDM per consentire all'amministratore di configurare facilmente i server pubblici. Non sono stati introdotti nuovi comandi CLI equivalenti. Quando si configura un server pubblico utilizzando ASDM, l'insieme equivalente di comandi per l'elenco statico e l'elenco degli accessi viene creato automaticamente e può essere visualizzato nei riquadri ASDM corrispondenti. Una modifica a queste voci determina anche la modifica della voce server pubblica.

## <span id="page-4-1"></span>**Verifica**

Attualmente non è disponibile una procedura di verifica per questa configurazione.

## <span id="page-4-2"></span>Informazioni correlate

- [Pagina di supporto di Cisco ASA serie 5500](//www.cisco.com/en/US/products/ps6120/tsd_products_support_series_home.html?referring_site=bodynav)
- [Cisco ASA serie 5500 Configurazione con ASDM versione 6.3](//www.cisco.com/en/US/docs/security/asa/asa83/asdm63/configuration_guide/about.html?referring_site=bodynav)
- [Documentazione e supporto tecnico Cisco Systems](//www.cisco.com/cisco/web/support/index.html?referring_site=bodynav)